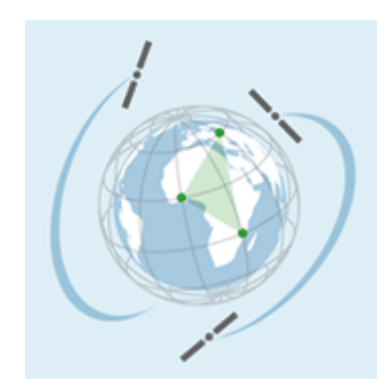

# Workshop

## "GRID & e-Collaboration for the Space Community"

# EGEE Tutorial hands-on session

Prepared by Sabrina Argentati, Julian Linford, Valeria Ardizzone

## **ESA/ESRIN Frascati (RM), Italy**

3 February 2005

## **CONTENTS**

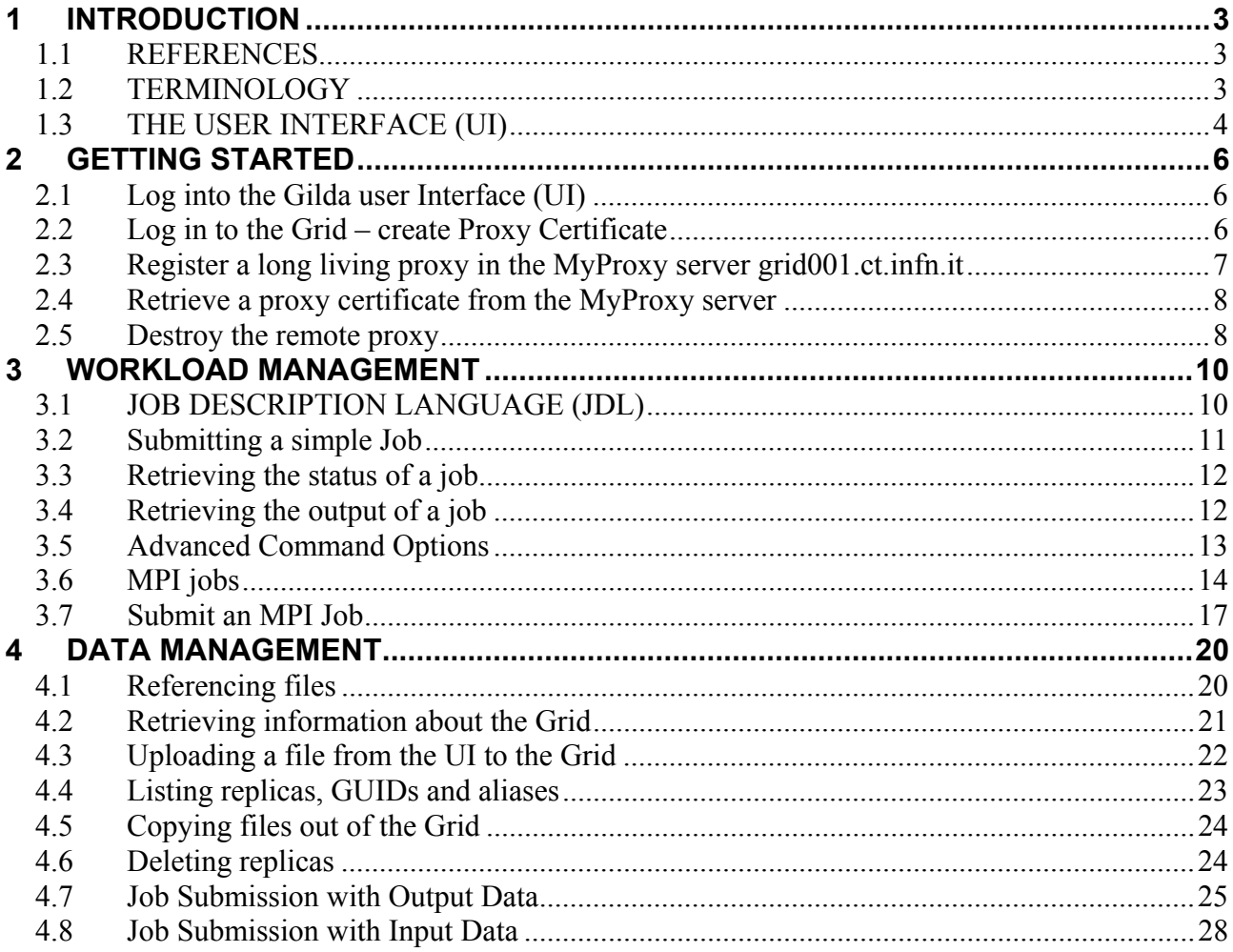

### **1 INTRODUCTION**

### **1.1 REFERENCES**

[R1] LCG-2 USER GUIDE https://edms.cern.ch/file/454439/1/LCG-2-UserGuide.pdf

- [R2] Training "Introduction to Grid Computing" http://infnforge.cnaf.infn.it/cdsagenda/fullAgenda.php?ida=a0440
- [R3] Enabling Grids for E-science in Europe http://eu-egee.org
- [R4] INFN Production Grid for Scientific Applications http://grid-it.cnaf.infn.it/

### **1.2 TERMINOLOGY**

*API*: Application Programming Interface **BDII**: Berkeley Database Information Index *CATOR* CERN Advanced STORage manager *CE*: Computing Element *CERN*: European Laboratory for Particle Physics *ClassAd*: Classified advertisement *CLI*: Command Line Interface *CNAF*: INFN's National Center for Telematics and Informatics *DIT*: Directory Information Tree *DN*: Distinguished Name (LDAP's) *EDG*: European DataGrid *EDT*: European DataTag *EGEE*: Enabling Grids for E-science in Europe *ESM*: Experiment Software Manager *FNAL*: Fermi National Accelerator Laboratory *GIIS*: Grid Index Information Server *GLUE*: Grid Laboratory for a Uniform Environment *GOC*: Grid Operations Centre *GRAM*: Globus Resource Allocation Manager *GRIS*: Grid Resource Information Service *GSI*: Grid Security Infrastructure *GUI*: Graphical User Interface *GUID*: Grid Unique ID *ID*: Identifier *INFN*: Instituto Nazionale di Fisica Nucleare *IS*: Information Service *JCS*: Job Control Service *JDL*: Job Description Language *LB*: Logging and Bookkeeping Service *LDAP*: Lightweight Directory Access Protocol *LFN*: Local File Name *LHC*: Large Hadron Collider *LGC*: LHC Computing Grid *LRC*: Local Replica Catalog

*LRMS*: Local Resource Management System *LSF*: Load Sharing Facility *MDS*: Monitoring and Discovery Service *MPI*: Message Passing Interface *MSS*: Mass Storage System *NS*: Network Server *OS*: Operating System *PBS*: Portable Batch System *PFN*: Physical File name *PID*: Process IDentifier *POOL*: Pool of Persistent Objects for LHC *RAL*: Rutherford Appleton Laboratory *RB*: Resource Broker *RFIO*: Remote File Input/Output *RLI*: Replica Location Index *RLS*: Replica Location Service *RM*: Replica Manager *RMC*: Replica Metadata Catalog *RMS*: Replica Management System *ROS*: Replica Optimization Service *SASL*: Simple Authorization & Security Layer (LDAP) *SE*: Storage Element *SMP*: Symmetric Multi Processor *SRM*: Storage Resource Manager *SURL*: Storage URL *TURL*: Transport URL *UI*: User Interface *URI*: Uniform Resource Identifier *URL*: Universal Resource Locator *UUID*: Universal Unique ID *VDT*: Virtual Data Toolkit *VO*: Virtual Organisation *WMS*: Workload Management System *WN*: Worker Node *WPn*: Work Package #n

### **1.3 THE USER INTERFACE (UI)**

The UI is the users point of access to the Grid.

It is a machine where the users have a personal account and the user's certificate is installed.

From the UI , a user can be authenticated and authorized to use the Grid resources to :

- $\triangleright$  submit a job for execution
- $\triangleright$  list all the resources suitable to execute a given job
- $\triangleright$  replicate and copy files
- $\triangleright$  cancel a job
- $\triangleright$  retrieve the output of a finished job
- $\triangleright$  show the status of a submitted job

During the tutorial we will use the Gilda User Interface.

Gilda is a real virtual laboratory for dissemination of grid computing.

### **2 GETTING STARTED**

### **2.1 Log into the Gilda user Interface (UI)**

Use the secure shell client to ssh to one of the two Gilda testbed UI machines :

**grid-tutor.ct.infn.it**

or

**grid-tutor1.ct.infn.it**

Username : **romexx** Password : **GridROMxx**

Un-tar the tutorial files to your local directory

\$ tar –xvf tutorial-esrin.tar

Create a new directory where your job results will be stored

\$ mkdir JobOutput

Check your user credentials are stored in your **.globus** directory :

```
usercert.pem : your public key 
userkey.pem : your private key
```
\$ cd .globus

```
$ ls –la 
drwxr-xr-x 2 rome01 users 112 Jan 24 09:41 . 
drwx------ 12 rome01 users 6472 Jan 24 18:35 .. 
-rw-r--r-- 1 rome01 users 1127 Jan 24 09:41 usercert.pem 
-r-------- 1 rome01 users 963 Jan 24 09:41 userkey.pem
```
\$ cd ..

Now you are logged in to the UI, but you are not yet logged in to the Grid

### **2.2 Log in to the Grid – create Proxy Certificate**

To log in to the Grid you must create a proxy certificate. The UI will attach it to any job you submit.

The private and public keys are not sent , this proxy certificate is a temporary certificate valid for 12 hours (this is the default time if you didn't give a specific time).

Create your proxy certificate, you will be asked for a "pass phrase" : it is ROME

```
$ grid-proxy-init
```

```
Your identity: /C=IT/O=GILDA/OU=Personal
                     Certificate/L=ROME/CN=ROME01/Email=roberto.puccinelli@cedrc.cnr.it 
Enter GRID pass phrase for this identity: 
Creating proxy ................................. Done 
Your proxy is valid until: Tue Jan 25 07:41:10 2005
```
Display information about the proxy certificate :

```
$ grid-proxy-info 
subject : /C=IT/O=GILDA/OU=Personal 
                    Certificate/L=ROME/CN=ROME01/Email=roberto.puccinelli@cedrc.cnr.it/C
                    N=proxy 
issuer : /C=IT/O=GILDA/OU=Personal 
                     Certificate/L=ROME/CN=ROME01/Email=roberto.puccinelli@cedrc.cnr.it 
identity : /C=IT/O=GILDA/OU=Personal 
                     Certificate/L=ROME/CN=ROME01/Email=roberto.puccinelli@cedrc.cnr.it 
type : full legacy globus proxy 
strength : 512 bits 
path : /tmp/x509up u1625
timeleft : 11:33:24
```
To destroy an existing proxy certificate before its expiration :

\$ grid-proxy-destroy

Now check the procy info :

```
$ grid-proxy-info 
ERROR: Couldn't find a valid proxy. 
Use -debug for further information.
```
### **2.3 Register a long living proxy in the MyProxy server grid001.ct.infn.it**

The proxy certificates created in the last exercise have a limited lifetime. However, if the job does not finish before the proxy expires, it will be aborted.

This is clearly a problem if, for example, the user must submit a number of jobs that take a lot of time to finish: he should create a proxy certificate with a very long lifetime, fact that would increase the security risks.

To overcome this limit, a proxy credential repository system is used, which allows the user to create and store a long-term proxy certificate on a dedicated server (Proxy Server).

To register a long living proxy in the MyProxy server **grid001.ct.infn.it** you use the **myproxy-init** command

- You will be asked for the password to access your private key certificate
- You are asked to enter a new password to be associated with your MyProxy delegation
- It must be at least 6 characters long

IT IS RECOMMENDED THAT THIS SHOULD BE DIFFERENT to that in your certificate. IT IS ALSO RECOMMENDED THAT YOU REMEMBER IT.

```
$ myproxy-init -s grid001.ct.infn.it 
Your identity: /C=IT/O=GILDA/OU=Personal 
                     Certificate/L=ROME/CN=ROME01/Email=roberto.puccinelli@cedrc.cnr.it 
Enter GRID pass phrase for this identity: 
Creating proxy ......................................... Done 
Proxy Verify OK 
Your proxy is valid until: Thu Feb 3 13:11:40 2005
Enter MyProxy pass phrase: 
Verifying password - Enter MyProxy pass phrase: 
A proxy valid for 168 hours (7.0 days) for user rome01 now exists on grid001.ct.infn.it.
```
Now check the proxy created in the myproxy-init command

```
$ myproxy-info -s grid001.ct.infn.it 
username: rome01 
owner: /C=IT/O=GILDA/OU=Personal 
                     Certificate/L=ROME/CN=ROME01/Email=roberto.puccinelli@cedrc.cnr.it 
   timeleft: 167:21:47 (7.0 days)
```
It has a lifetime of a 1 week by default

Now, verify local proxy does not exist anymore

```
$ grid-proxy-info 
>ERROR: Couldn't find a valid proxy. 
Use -debug for further information.
```
### **2.4 Retrieve a proxy certificate from the MyProxy server**

It has a default lifetime of 12 hours.THIS REQUIRES THE PASSWORD SET IN STEP 2)

```
$ myproxy-get-delegation -s grid001.ct.infn.it 
Enter MyProxy pass phrase: 
A proxy has been received for user rome01 in /tmp/x509up_u1625
```
Now check the proxy you just retrieved:

```
$ grid-proxy-info
```

```
 subject : /C=IT/O=GILDA/OU=Personal 
                    Certificate/L=ROME/CN=ROME01/Email=roberto.puccinelli@cedrc.cnr.it/C
                    N=proxy/CN=proxy/CN=proxy 
issuer : /C=IT/O=GILDA/OU=Personal 
                     Certificate/L=ROME/CN=ROME01/Email=roberto.puccinelli@cedrc.cnr.it/C
                     N=proxy/CN=proxy 
identity : /C=IT/O=GILDA/OU=Personal 
                     Certificate/L=ROME/CN=ROME01/Email=roberto.puccinelli@cedrc.cnr.it 
type : full legacy globus proxy 
strength : 512 bits 
path : /tmp/x509up u1625
timeleft : 11:59:20
```
### **2.5 Destroy the remote proxy**

```
$ myproxy-destroy -s grid001.ct.infn.it 
Default MyProxy credential for user rome01 was successfully removed.
```
However, note that your local proxy will still be valid until it expires or you destory it:

```
$ grid-proxy-info 
subject : /C=IT/O=GILDA/OU=Personal 
                    Certificate/L=ROME/CN=ROME01/Email=roberto.puccinelli@cedrc.cnr.it/C
                    N=proxy/CN=proxy/CN=proxy 
issuer : /C=IT/O=GILDA/OU=Personal 
                    Certificate/L=ROME/CN=ROME01/Email=roberto.puccinelli@cedrc.cnr.it/C
                    N=proxy/CN=proxy 
identity : /C=IT/O=GILDA/OU=Personal 
                    Certificate/L=ROME/CN=ROME01/Email=roberto.puccinelli@cedrc.cnr.it 
type : full legacy globus proxy 
strength : 512 bits 
path : /tmp/x509up_u1625 
timeleft : 11:34:30
```
### **3 WORKLOAD MANAGEMENT**

In the Grid, a user can submit and cancel jobs, query their status, and retrieve their output. These tasks go under the name of *Workload Management*.

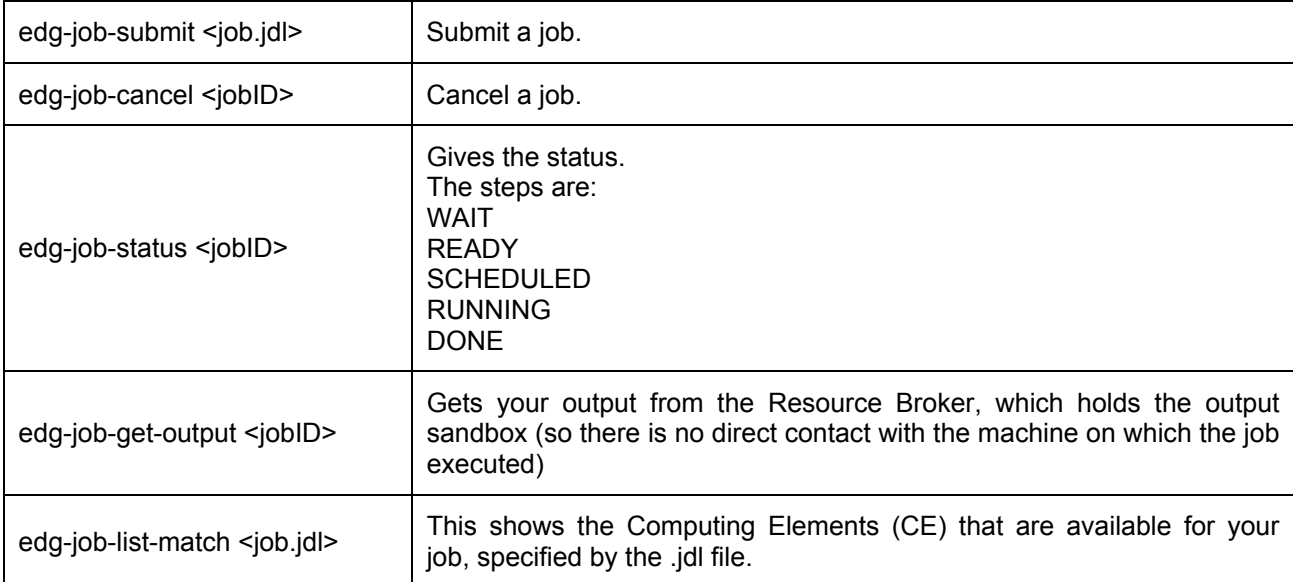

### **3.1 JOB DESCRIPTION LANGUAGE (JDL)**

JDL files are used to describe jobs for execution on Grid. Some JDL attributes are mandatory, while other are optional. The mandatory attributes are :

The name of the executable (on the WN)

### e.g. **Executable = "/bin/hostname";**

The name of the files where to write the standard output (on the WN)

e.g. **StdOutput = "std.out";** 

The standard error of the job (on the WN)

e.g. **StdError = "std.err";** 

You can optionally specify the files to be transferred between the UI and the WN before execution

e.g. **InputSandbox = {"test.sh","std.in"};** 

and after excution

```
e.g. OutputSandbox = {"std.out","std.err"};
```
Now lets see a some JDL examples :

\$ cd JobSubmission

The first example executes a shell command directly:

```
$ more hostname.jdl
Executable = ''/bin/hostname";
StdOutput = "std.out";StdError = "std.err"OutputSandbox = {\nvert \text{std.out", \text{"std.err"\n}}
```
While the next example sends and executes a script from your UI

```
$ more scriptls.jdl
Executable = "ls.sh";StdError = "std.err";
StdOutput = "std.out";InputStreamdbox = "ls.sh";OutputSandbox = {"std.err", "std.out"};
```
Note that the script to be sent is specified using the InputSandbox attribute

\$ more ls.sh  $\#I/hin/\sh$  $/bin/ls - la$ 

#### Submitting a simple Job  $3.2$

Use the edg-job-submit command to submit a job to the Grid

```
e.g. $ edg-job-submit <jdl file>
```
where  $\lt$ jdl  $\le$ ile> is a file containing the job description, usually with extension .jdl.

```
$ edg-job-submit scriptls.jdl
Selected Virtual Organisation name (from UI conf file): gilda
Connecting to host grid004.ct.infn.it, port 7772
Logging to host grid004.ct.infn.it, port 9002
JOB SUBMIT OUTCOME
The job has been successfully submitted to the Network Server.
Use edg-job-status command to check job current status. Your job identifier (edg_jobId)
              is:- https://grid004.ct.infn.it:9000/eohzMeoLPQMlwgt004heoQ
```
Notice that the command outputs a unique job identifier, which you use in later commands to refer to your job.

### 3.3 Retrieving the status of a job

Use the edg-job-status command to obtain the status of a submitted job:

edg-job-status <jobId>

Where  $\lt$ jobId> is the unique job id that you copy/paste from the result of the edg-jobsubmitcommand:

```
$ edg-job-status https://grid004.ct.infn.it:9000/eohzMeoLPQMlwqt004heoQ
BOOKKEEPING INFORMATION:
Status info for the Job: https://grid004.ct.infn.it:9000/eohzMeoLPQMlwqt004heoQ
Current Status: Done (Success)
Exit code:
              \overline{0}Status Reason:
             Job terminated successfully
Destination:
              grid002.mporzio.astro.it:2119/jobmanager-lcgpbs-infinite
               Tue Jan 25 17:59:50 2005
reached on:
```
### 3.4 Retrieving the output of a job

When the job reaches the DONE status its output can be copied to the UI using the edg-jobget-output command:

### edg-job-get-output <jobId>

Try it:

```
$ edg-job-get-output https://grid004.ct.infn.it:9000/eohzMeoLPOMlwgt004heoO
Retrieving files from host: grid004.ct.infn.it ( for
               https://grid004.ct.infn.it:9000/eohzMeoLPQMlwqt004heoQ )
JOB GET OUTPUT OUTCOME
Output sandbox files for the job:
- https://grid004.ct.infn.it:9000/eohzMeoLPQMlwqt004heoQ
have been successfully retrieved and stored in the directory:
/home/rome01/JobOutput/rome01 eohzMeoLPQMlwqt004heoQ
```
The files specified in the **OutputSandbox** JDL attribute are transfered from the Grid to the UI machine ·

```
$ cd /home/rome01/JobOutput/rome01 eohzMeoLPQMlwqt004heoQ
$ls-la
$ more std.out
```
### **3.5 Advanced Command Options**

The  $-\circ$   $\le$  file path> option of edg-job-submit can be used to store the  $\le$ JobId> on a file, which can later be used with edg-job-status

```
$ edg-job-submit -o agenda scriptls.jdl 
Connecting to host grid004.ct.infn.it, port 7772 
Logging to host grid004.ct.infn.it, port 9002 
================================ edg-job-submit Success =============================== 
 The job has been successfully submitted to the Network Server.
 Use edg-job-status command to check job current status. Your job identifier (edg_jobId) 
                     is: 
  - https://grid004.ct.infn.it:9000/lUtlS0ko2NTQETy4xmME4g 
 The edg jobId has been saved in the following file:
  /home/rome01/JobSubmission/agenda 
========================================================================================
```
\$ \$ more agenda ###Submitted Job Ids### https://grid004.ct.infn.it:9000/lUtlS0ko2NTQETy4xmME4g

Now you can submit a new job:

```
$ edg-job-submit -o agenda hostname.jdl 
Selected Virtual Organisation name (from UI conf file): gilda 
Connecting to host grid004.ct.infn.it, port 7772 
Logging to host grid004.ct.infn.it, port 9002 
================================ edg-job-submit Success 
                     ===================================== 
  The job has been successfully submitted to the Network Server. 
  Use edg-job-status command to check job current status. Your job identifier (edg_jobId) 
                     is: 
  - https://grid004.ct.infn.it:9000/qku-d0zDPVkvReFptqx7kg 
 The edg jobId has been saved in the following file:
  /home/rome01/JobSubmission/agenda 
=========================================================================================
```

```
$ more agenda 
###Submitted Job Ids### 
https://grid004.ct.infn.it:9000/lUtlS0ko2NTQETy4xmME4g 
https://grid004.ct.infn.it:9000/qku-d0zDPVkvReFptqx7kg
```
### **3.6 MPI jobs**

Message Passing Interface (MPI) applications are run in parallel on several processors. Jobs that must be run using MPI are specified by setting the **JobType** attribute to **MPICH** in the JDL file.

The **NodeNumber** attribute is mandatory for MPI jobs, it specifies the required number of CPUs.

The MPICH runtime environment has to be present on the CE and the number of available CPUs must be at least equal to the required number of nodes.

This can be specified in the JDL file by adding the following expression :

```
(other.GlueCEInfoTotalCPUs >= NodeNumber) && 
Member(other.GlueHostApplicationSoftwareRunTimeEnvironment,"MPICH")
```
A typical JDL needed to run a MPI job over the GRID is shown below (see mpi1 dir) :

```
Type = "Job"; 
JobType = "MPICH"; 
NodeNumber = 4; 
Executable = "MPItest.sh"; 
Arguments = "cpi 4"; 
StdOutput = "test.out"; 
StdError = "test.err"; 
InputSandbox = {"MPItest.sh","cpi"}; 
OutputSandbox = {"test.err","test.out","executable.out"}; 
Requirements = other.GlueCEInfoLRMSType == "PBS" || other.GlueCEInfoLRMSType == 
"LSF";
```
The "NodeNumber" entry is the number of threads of MPI job; it is the second argument to let the script use it. MPItest.sh is the following script:

```
#!/bin/sh 
# 
# this parameter is the binary to be executed 
EXE=$1 
# this parameter is the number of CPU's to be reserved for parallel execution 
CPU_NEEDED=$2 
# prints the name of the master node 
echo "Running on: $HOSTNAME" 
echo "*************************************" 
if [ -f "$PWD/.BrokerInfo" ] ; then 
TEST_LSF=`edg-brokerinfo getCE | cut -d/ -f2 | grep lsf` 
else 
TEST_LSF=`ps -ef | grep sbatchd | grep -v grep` 
fi 
if [ "x$TEST_LSF" = "x" ] ; then 
# prints the name of the file containing the nodes allocated for parallel 
execution 
echo "PBS Nodefile: $PBS_NODEFILE" 
# print the names of the nodes allocated for parallel execution 
cat $PBS_NODEFILE 
echo "*************************************" 
HOST_NODEFILE=$PBS_NODEFILE 
else 
# print the names of the nodes allocated for parallel execution 
echo "LSF Hosts: $LSB_HOSTS" 
# loops over the nodes allocated for parallel execution
```

```
HOST NODEFILE=`pwd`/lsf nodefile.$$
for host in \S{LSB HOSTS}
do
echo $host >> ${HOST NODEFILE}done
fi
# prints the working directory on the master node
echo "Current dir: $PWD"
for i in `cat $HOST NODEFILE` ; do
echo "Mirroring via SSH to $i"
# creates the working directories on all the nodes allocated for parallel
execution
ssh $i mkdir -p `pwd`
# copies the needed files on all the nodes allocated for parallel execution
/usr/bin/scp -rp ./* $i: `pwd`
# checks that all files are present on all the nodes allocated for parallel
execution
echo `pwd`
ssh $i ls `pwd`
# sets the permissions of the files
ssh $i chmod 755 `pwd`/$EXE
ssh $i ls -alR `pwd`
echo "@@@@@@@@@@@@@@"
\Deltaone
# execute the parallel job with mpirun
echo "Executing $EXE"
chmod 755 $EXE
ls -1mpirun -np $CPU NEEDED -machinefile $HOST NODEFILE `pwd`/$EXE > executable.out
echo "**********************************
```
The MPI executable cpi is available in mpi directory

The environment variable **\$HOST NODEFILE** is the path of a file that contains the list of WNs allocated for the parallel execution. The script above works only if PBS or LSF is the local job manager. This is the **stdout** of the job after its execution (file **test.out** in the example above):

```
Running on: grid022.ct.infn.it
PBS Nodefile: /var/spool/pbs/aux/1434.grid010.ct.infn.it
grid022.ct.infn.it
grid021.ct.infn.it
grid020.ct.infn.it
grid026.ct.infn.it
*************************************
                               dir:
                                                           /home/gilda002/globus-
Current
tmp.grid022.16511.0/.mpi/https 3a 2f 2fgrid004.ct.infn.it 3a9000 2f4P2yVyypejJXh
c10uTZ10A
*************************************
Mirroring via SSH to grid022.ct.infn.it
/home/gilda002/globus-
tmp.grid022.16511.0/.mpi/https 3a 2f 2fgrid004.ct.infn.it 3a9000 2f4P2yVyypejJXh
c10uTZ10API17046
cpi
new MPItest.sh
test.err
```

```
test.out 
/home/gilda002/globus-
tmp.grid022.16511.0/.mpi/https_3a_2f_2fgrid004.ct.infn.it_3a9000_2f4P2yVyypejJXh
c1OuTZlOA: 
total 360 
drwxr-xr-x 2 gilda002 gilda 4096 Sep 28 15:39 . 
drwxr-xr-x 3 gilda002 gilda 4096 Sep 28 15:39 .. 
-rw-r--r-- 1 gilda002 gilda 791 Sep 28 15:39 .BrokerInfo 
-rw-r--r-- 1 gilda002 gilda 0 Sep 28 15:39 
.maradona.https_3a_2f_2fgrid004.ct.infn.it_3a9000_2f4P2yVyypejJXhc1OuTZlOA.outpu
t 
-rw-r--r-- 1 gilda002 gilda 600 Sep 28 15:39 PI17046 
-rwxr-xr-x 1 gilda002 gilda 337541 Sep 28 15:39 cpi 
-rwxr-xr-x 1 gilda002 gilda 699 Sep 28 15:39 new_MPItest.sh 
-rw-r--r-- 1 gilda002 gilda 0 Sep 28 15:39 test.err 
-rw-r--r-- 1 gilda002 gilda 600 Sep 28 15:39 test.out 
@@@@@@@@@@@@@@@ 
Mirroring via SSH to grid021.ct.infn.it 
/home/gilda002/globus-
tmp.grid022.16511.0/.mpi/https_3a_2f_2fgrid004.ct.infn.it_3a9000_2f4P2yVyypejJXh
c1OuTZlOA 
PI17046 
cpi 
new_MPItest.sh 
test.err 
test.out 
/home/gilda002/globus-
tmp.grid022.16511.0/.mpi/https_3a_2f_2fgrid004.ct.infn.it_3a9000_2f4P2yVyypejJXh
c1OuTZlOA: 
total 356 
drwxr-xr-x 2 gilda002 gilda 4096 Sep 28 15:39 . 
drwxr-xr-x 3 gilda002 gilda 4096 Sep 28 15:39 .. 
-rw-r--r-- 1 gilda002 gilda 600 Sep 28 15:39 PI17046 
-rwxr-xr-x 1 gilda002 gilda 337541 Sep 28 15:39 cpi 
-rwxr-xr-x 1 gilda002 gilda 699 Sep 28 15:39 new_MPItest.sh 
-rw-r--r-- 1 gilda002 gilda 0 Sep 28 15:39 test.err 
-rw-r--r-- 1 gilda002 gilda 1427 Sep 28 15:39 test.out 
@@@@@@@@@@@@@@@ 
Mirroring via SSH to grid020.ct.infn.it 
/home/gilda002/globus-
tmp.grid022.16511.0/.mpi/https_3a_2f_2fgrid004.ct.infn.it_3a9000_2f4P2yVyypejJXh
c1OuTZlOA 
PI17046 
cpi 
new_MPItest.sh 
test.err 
test.out 
/home/gilda002/globus-
tmp.grid022.16511.0/.mpi/https_3a_2f_2fgrid004.ct.infn.it_3a9000_2f4P2yVyypejJXh
c1OuTZlOA: 
total 356 
drwxr-xr-x 2 gilda002 gilda 4096 Sep 28 15:39 . 
drwxr-xr-x 3 gilda002 gilda 4096 Sep 28 15:39 .. 
-rw-r--r-- 1 gilda002 gilda 600 Sep 28 15:39 PI17046 
-rwxr-xr-x 1 gilda002 gilda 337541 Sep 28 15:39 cpi 
-rwxr-xr-x 1 gilda002 gilda 699 Sep 28 15:39 new_MPItest.sh 
-rw-r--r-- 1 gilda002 gilda 0 Sep 28 15:39 test.err 
-rw-r--r-- 1 gilda002 gilda 2205 Sep 28 15:39 test.out 
@@@@@@@@@@@@@@@ 
Mirroring via SSH to grid026.ct.infn.it
```
**/home/gilda002/globustmp.grid022.16511.0/.mpi/https\_3a\_2f\_2fgrid004.ct.infn.it\_3a9000\_2f4P2yVyypejJXh c1OuTZlOA PI17046 cpi new\_MPItest.sh test.err test.out /home/gilda002/globustmp.grid022.16511.0/.mpi/https\_3a\_2f\_2fgrid004.ct.infn.it\_3a9000\_2f4P2yVyypejJXh c1OuTZlOA: total 356 drwxr-xr-x 2 gilda002 gilda 4096 Sep 28 15:39 . drwxr-xr-x 3 gilda002 gilda 4096 Sep 28 15:39 .. -rw-r--r-- 1 gilda002 gilda 600 Sep 28 15:39 PI17046 -rwxr-xr-x 1 gilda002 gilda 337541 Sep 28 15:39 cpi -rwxr-xr-x 1 gilda002 gilda 699 Sep 28 15:39 new\_MPItest.sh -rw-r--r-- 1 gilda002 gilda 0 Sep 28 15:39 test.err -rw-r--r-- 1 gilda002 gilda 2983 Sep 28 15:39 test.out @@@@@@@@@@@@@@@ \*\*\*\*\*\*\*\*\*\*\*\*\*\*\*\*\*\*\*\*\*\*\*\*\*\*\*\*\*\*\*\*\* Executing cpi total 348 -rwxr-xr-x 1 gilda002 gilda 337541 Sep 28 15:39 cpi -rwxr-xr-x 1 gilda002 gilda 699 Sep 28 15:39 new\_MPItest.sh -rw-r--r-- 1 gilda002 gilda 600 Sep 28 15:39 PI17046 -rw-r--r-- 1 gilda002 gilda 0 Sep 28 15:39 test.err -rw-r--r-- 1 gilda002 gilda 3769 Sep 28 15:39 test.out** 

This is the output of the job after its execution (file **executable.out** in the example above):

```
Process 0 of 4 on grid022.ct.infn.it 
pi is approximately 3.1415926544231239, Error is 0.0000000008333307 
wall clock time = 10.007429 
Process 2 of 4 on grid020.ct.infn.it 
Process 3 of 4 on grid026.ct.infn.it 
Process 1 of 4 on grid021.ct.infn.it
```
### **3.7 Submit an MPI Job**

Go to **mpi** directory and submit the **mpi.jdl** job

\$ cd mpi

In the output directory you must have

```
$ 1s - la> total 13 
drwxr-xr-x 2 rome01 users 128 Jan 27 15:36 . 
drwxr-xr-x 7 rome01 users 288 Jan 27 15:36 .. 
-rw-r--r-- 1 rome01 users 244 Jan 27 15:36 executable.out<br>-rw-r--r-- 1 rome01 users 0 Jan 27 15:36 test.err
             1 rome01 users 0 Jan 27 15:36 test.err
-rw-r--r-- 1 rome01 users 4162 Jan 27 15:36 test.out
```

```
$ more executable.out 
Process 0 of 2 on grid022.ct.infn.it 
pi is approximately 3.1415926544231318, Error is 0.0000000008333387 
wall clock time = 10.006687 
Process 1 of 2 on grid021.ct.infn.it
```

```
$ more test.out 
Running on: grid022.ct.infn.it 
************************************* 
PBS Nodefile: /var/spool/pbs/aux/5983.grid010.ct.infn.it 
grid022.ct.infn.it 
grid021.ct.infn.it 
************************************* 
************************************* 
Current dir: /home/gilda004/globus-
                   tmp.grid022.25921.0/.mpi/https_3a_2f_2fgrid004.ct.infn.it_3a9000_2f2
                   OczOHHAPEJF4t2CFUShcA 
************************************* 
Mirroring via SSH to grid022.ct.infn.it 
/home/gilda004/globus-
                   tmp.grid022.25921.0/.mpi/https_3a_2f_2fgrid004.ct.infn.it_3a9000_2f2
                   OczOHHAPEJF4t2CFUShcA 
MPItest.sh 
PI26526 
cpi 
test err
test.out 
/home/gilda004/globus-
                   tmp.grid022.25921.0/.mpi/https_3a_2f_2fgrid004.ct.infn.it_3a9000_2f2
                   OczOHHAPEJF4t2CFUShcA: 
total 360 
drwxr-xr-x 2 gilda004 gilda 4096 Feb 1 19:40 . 
drwxr-xr-x 3 gilda004 gilda 4096 Feb 1 19:40 .. 
-rw-r--r-- 1 gilda004 gilda 790 Feb 1 19:40 .BrokerInfo 
-rw-r--r-- 1 gilda004 gilda 0 Feb 1 19:40
                   .maradona.https_3a_2f_2fgrid004.ct.infn.it_3a9000_2f2OczOHHAPEJF4t2C
                   F 
UShcA.output 
-rwxr-xr-x 1 gilda004 gilda 1931 Feb 1 19:40 MPItest.sh 
-rw-r--r-- 1 gilda004 gilda 292 Feb 1 19:40 PI26526 
-rwxr-xr-x 1 gilda004 gilda 337541 Feb 1 19:40 cpi 
-rw-r--r-- 1 gilda004 gilda 0 Feb 1 19:40 test.err 
-rw-r--r-- 1 gilda004 gilda 596 Feb 1 19:40 test.out 
@@@@@@@@@@@@@@@ 
Mirroring via SSH to grid021.ct.infn.it 
/home/gilda004/globus-
                   tmp.grid022.25921.0/.mpi/https_3a_2f_2fgrid004.ct.infn.it_3a9000_2f2
                   OczOHHAPEJF4t2CFUShcA 
MPItest.sh 
PI26526 
cpi 
test.err 
test.out 
/home/gilda004/globus-
                   tmp.grid022.25921.0/.mpi/https_3a_2f_2fgrid004.ct.infn.it_3a9000_2f2
                   OczOHHAPEJF4t2CFUShcA: 
total 356 
drwxr-xr-x 2 gilda004 gilda 4096 Feb 1 19:40 . 
drwxr-xr-x 3 gilda004 gilda
-rwxr-xr-x 1 gilda004 gilda 1931 Feb 1 19:40 MPItest.sh 
-rw-r--r-- 1 gilda004 gilda 292 Feb 1 19:40 PI26526 
-rwxr-xr-x 1 gilda004 gilda 337541 Feb 1 19:40 cpi 
-rw-r--r-- 1 gilda004 gilda 0 Feb 1 19:40 test.err 
-rw-r--r-- 1 gilda004 gilda 1419 Feb 1 19:40 test.out 
@@@@@@@@@@@@@@@ 
********************************* 
Executing cpi 
total 348 
-rwxr-xr-x 1 gilda004 gilda 337541 Feb 1 19:40 cpi 
-rwxr-xr-x 1 gilda004 gilda 1931 Feb 1 19:40 MPItest.sh 
-rw-r--r-- 1 gilda004 gilda 292 Feb 1 19:40 PI26526 
-rw-r--r-- 1 gilda004 gilda 0 0 Feb 1 19:40 test.err
-rw-r--r-- 1 gilda004 gilda 2197 Feb 1 19:40 test.out
```
\*\*\*\*\*\*\*\*\*\*\*\*\*\*\*\*\*\*\*\*\*\*\*\*\*\*\*\*\*\*\*\*\*\*

### **4 DATA MANAGEMENT**

The Data Management tools allow allow users to copy files between UI, CE, WN and a SE, to register entries in the RLS and replicate files between SEs.

To perform those actions, several commandscan be used. The name and functionality overview of them is shown in the following table.

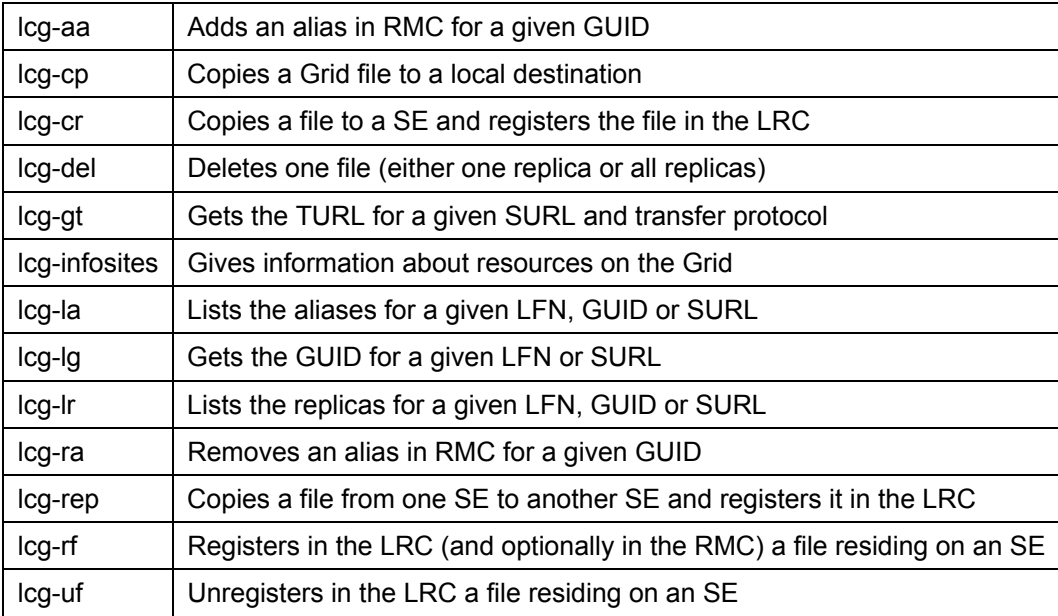

Each command has a different syntax (arguments and options), but the **--vo <vo name>** option to specify the virtual organization of the user is present in all the commands, except for **lcg-gt**.

### **4.1 Referencing files**

Files stored on the Grid can be reference in a numnber of different ways:

**GUID** : Globally Unique ID **LFN** : Logical File Name **SURL** : Storage URL **TURL** : Transfer URL

A **GUID** identifies a file uniquely. Each file can have only a single GUID. It takes the form:

```
guid:<40_bytes_unique_string>
```
e.g.

**guid:38ed3f60-c402-11d7-a6b0-f53ee5a37e1d** 

An **LFN** or User Alias can be used to refer to a file in the place of the GUID. Multiple LFNs can be assigned to a GUID. The LFN has the format:

**lfn:<anything\_you\_want>** 

e.g.

```
lfn:importantResults/Test1240.dat
```
A **SURL** identifies a replica in a SE, is of the form:

```
sfn://<SE_hostname><SE_Accesspoint><VO_path><filename>
```
e.g.

```
sfn://tbed0101.cern.ch/flatfiles/SE00/dteam/generated/2004-02 \ 
26/file3596e86f-c402-11d7-a6b0-f53ee5a37e1d
```
Finally, a **TURL** can be used to physically access a the data associated with a SURL, it has the form:

```
<protocol>://<SE_hostname><SE_Accesspoint><VO_path><filename>
```
e.g.

```
gsiftp://tbed0101.cern.ch/flatfiles/SE00/dteam/generated/2004-02- \ 
26/file3596e86f-c402-11d7-a6b0-f53ee5a37e1d
```
While a SURL is stored in the Replica Catalogue, the TURL is obtained either by the information provided in the Information Service (in the case of a classical SE) or by the SRM (when these are used).

### **4.2 Retrieving information about the Grid**

To use the Replica Manager and Data management commands, we first need to know something about the available resources. We use a command like :

\$ lcg-infosites --vo gilda all nousedspace

This command returns all CEs and SEs that are published in the IS for the specified VO (gilda).

For each CE, the number of CPUs and the running and queued jobs are given.

For each SE, the total and available space figures are given.

Try it:

```
$ lcg-infosites --vo gilda all nousedspace 
LRC endpoint for gilda: http://grid008.ct.infn.it:8080/gilda/edg-local-replica-
                     catalog/services/edg-local-replica-catalog 
RMC endpoint for gilda: http://grid008.ct.infn.it:8080/gilda/edg-replica-metadata-
                     catalog/services/edg-replica-metadata-catalog 
**************************************************************** 
These are the related data for gilda: (in terms of CPUs) 
**************************************************************** 
#CPU Free Total Jobs Running Waiting ComputingElement 
 ----------------------------------------------------------
```
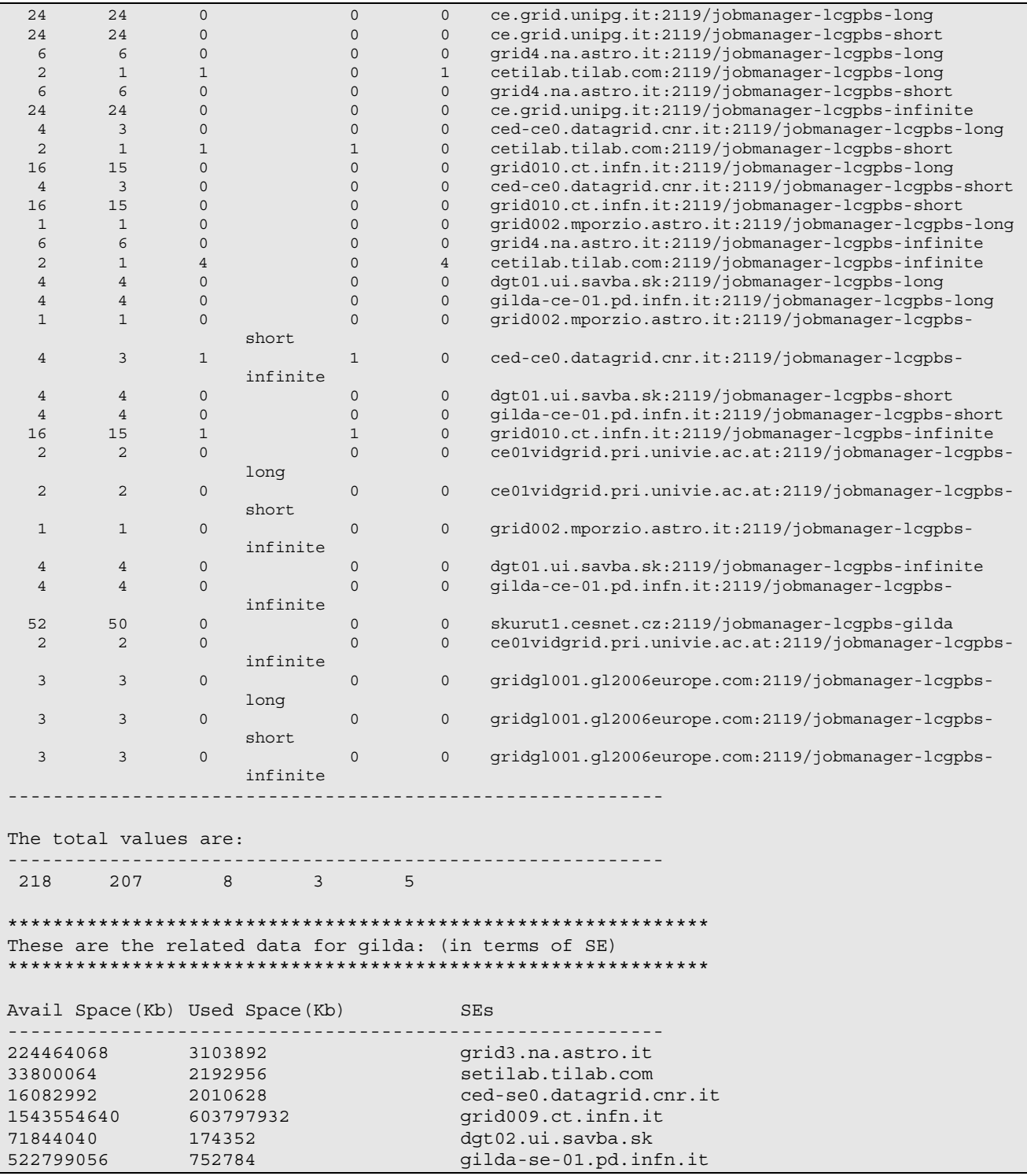

### **4.3 Uploading a file from the UI to the Grid**

Create a file in your home directory:

\$ echo "Oh, yes, this is really important ..." > important-file.txt

Choose the 'best' available SE (i.e. one which is nearby your CE and has enough space available)

```
$ lcg-infosites --vo gilda se 
**************************************************************
```

```
These are the related data for gilda: (in terms of SE) 
************************************************************** 
Avail Space(Kb) Used Space(Kb) SEs
---------------------------------------------------------- 
224464124 3103836 grid3.na.astro.it 
33800156 2192864 setilab.tilab.com 
16083160 2010460 ced-se0.datagrid.cnr.it 
1543555728 603796844 grid009.ct.infn.it 
71844040 174352 dgt02.ui.savba.sk 
522799056 752784 gilda-se-01.pd.infn.it
```
Upload the file on the grid.

Important: you should choose your own logical filename (LFN), e.g. "sabrina-gilda-important" (please try to choose a name that is unique). From now on in the text, when you see "sabrina-gildaimportant" you'll substitute the unique LFN that you chose.

\$ lcg-cr --vo gilda -d grid009.ct.infn.it -l lfn:sabrina-gilda-important file://`pwd`/important-file.txt

A typical output is as follows (the GUID, of course will be unique):

guid:ad3e4979-a576-43f9-9531-491a7600db1c

Take note of the GUID (i.e. select and copy) for the next step:

### **4.4 Listing replicas, GUIDs and aliases**

The **lcg-lr** command allows users to list all the replicas of a file that have been successfully registered within the Replica Location Service.

List the replicas of the registered file using the GUID:

```
$ lcg-lr --vo gilda guid:<your GUID here>
```
A typical output is as follows:

```
sfn://grid009.ct.infn.it/flatfiles/SE00/gilda/generated/2005-01-27/file02881fcc-1240- \ 
                                   45fd-991a-fbcb2f660c4f
```
List the replicas of the registered file using the LFN (use the same LFN you chose before):

\$ lcg-lr --vo gilda lfn:sabrina-gilda-important

A typical output is as follows:

sfn://grid009.ct.infn.it/flatfiles/SE00/gilda/generated/2005-01-27/file02881fcc-1240- \ 45fd-991a-fbcb2f660c4f

Please take note of the SFN for the next execrsise.

List the GUID of the registered file using the LFN:

\$ lcg-lg --vo gilda lfn:sabrina-gilda-important

guid:ad3e4979-a576-43f9-9531-491a7600db1c

List the GUID of the registered file using the SURL

\$ lcg-lg --vo gilda sfn:<your SFN here>

guid:ad3e4979-a576-43f9-9531-491a7600db1c

List the aliases (LFN) of the registered files using the GUID:

\$ lcg-la --vo gilda guid:<your GUID here>

lfn:sabrina-gilda-important

List the aliases (LFN) of the registered files using the SURL:

\$ lcg-la --vo gilda sfn://grid009.ct.infn.it/flatfiles/SE00/gilda/generated/2005-01- 27/file02881fcc-1240-45fd-991a-fbcb2f660c4f

lfn:sabrina-gilda-important

Once a file is stored on an SE and registered within the Replica Location Service, the file can be replicated using the **lcg-rep** command :

\$ lcg-rep --vo gilda -d gilda-se-01.pd.infn.it lfn:sabrina-gilda-important

### **4.5 Copying files out of the Grid**

The **lcg-cp** command can be used to copy a Grid file to a non-grid storage resource.

This is useful to have a local copy of the file. The command accepts the LFN, GUID or one SURL of the file, as it is shown in the following example:

\$ lcg-cp --vo gilda lfn:sabrina-gilda-important file://`pwd`/new-gilda-important

\$cat file://`pwd`/new-gilda-important

### **4.6 Deleting replicas**

A file that is stored on a Storage Element and registered with a catalog can be deleted using the **lcg-del** command.

If a SURL is provided as argument, then that particular replica will be deleted. If a LFN or GUID is given instead, then the **-s <SE>** option must be used to indicate which one of the replicas must be erased, unless the **-a** option is used, in which case all replicas of the file will be deleted and unregistered (on a best-effort basis).

If the deleted replica was the last or only valid replica, the entries corresponding to its GUID are also removed from the RMC (including aliases).

The following series of commands show how to delete one particular replica of a file, and also all the available replicas (in the following example, make sure you specify your unique GUID and LFN that you obtained before) :

\$ lcg-del --vo gilda -a guid:ad3e4979-a576-43f9-9531-491a7600db1c

Use the **lcg-lr** command to check that the replicas have been deleted:

```
$lcg-lr --vo gilda guid:ad3e4979-a576-43f9-9531-491a7600db1c 
lcg lr: No such file or directory
$lcg-lr --vo gilda lfn:sabrina-gilda-important 
lcg lr: No such file or directory
```
### **4.7 Job Submission with Output Data**

First, lets choose a unique logical file name (LFN) : **Rome<your** unique ID>.out

e.g. **Rome01.out**

(from now on in the text, whenever you see **lfn:Rome01.out**, you'll use your chosen LFN instead).

Use the **lcg-lr** (locate replica) command to check that no replica already exists with your chosen name:

```
$ lcg-lr --vo gilda lfn:Rome01.out 
lcg lr: No such file or directory
```
(if a replica already exists, please choose a different name)

Now go to the JDL file directory:

\$cd JobSubmission/Torino/Job+Data/

Lets examine the JDL file we will use in the next exercise :

```
$ more JobWithOutput.jdl
```

```
Type = "job";
JobType = "normal"; 
Executable = "scriptOutput.sh"; 
Arguments = "Giuseppe"; 
VirtualOrganisation = "gilda";
```

```
StdOutput = "sim.out"; 
StdError = "sim.err"; 
InputSandbox = {"scriptOutput.sh"}; 
OutputSandbox = {"sim.out","sim.err"}; 
OutputData = \{\lceil OutputFile = "TorinoXX.out"; 
                 LogicalFileName = "lfn:TorinoXX.out"; 
         StorageElement = "grid009.ct.infn.it"; 
 ] 
}; 
Requirements = (other.GlueCEInfoTotalCPUs > 4); 
Rank = (other.GlueCEStateFreeCPUs); 
RetryCount = 0;
```
Notice the job executes the script **scriptOutput.sh** and passes it one argument (your name - or in the example, **Giuseppe**'s name) :

\$ more scriptOutput.sh #!/bin/sh /bin/echo Hello \$1 and welcome to the EGEE tutorial! > TorinoXX.out

In the JDL file, change the **OutputFile** and **LogicalFileName** attributes, inserting your tutorial unique LFN you chose before.

e.g. change :

**OutputFile = "TorinoXX.out"** to : **OutputFile = "Rome01.out"**

(You may also like to substitute 'Giuseppe' with your own name)

Make the same change to the LFN in the job script:

\$ vi scriptOutput.sh

```
#!/bin/sh 
/bin/echo Hello $1 and welcome to the EGEE tutorial! > TorinoXX.out
```
The command **edg-job-list-match <JDL file>** allows us to check which CEs are eligible to run a job specified by a given JDL file.

Try it :

```
$ edg-job-list-match JobWithOutput.jdl 
Selected Virtual Organisation name (from JDL): gilda 
Connecting to host grid004.ct.infn.it, port 7772 
*************************************************************************** 
                          COMPUTING ELEMENT IDs LIST 
 The following CE(s) matching your job requirements have been found:
                    *CEId* 
  skurut1.cesnet.cz:2119/jobmanager-lcgpbs-gilda 
  ce.grid.unipg.it:2119/jobmanager-lcgpbs-infinite
```

```
 ce.grid.unipg.it:2119/jobmanager-lcgpbs-long 
 ce.grid.unipg.it:2119/jobmanager-lcgpbs-short 
 grid010.ct.infn.it:2119/jobmanager-lcgpbs-infinite 
 grid010.ct.infn.it:2119/jobmanager-lcgpbs-long 
 grid010.ct.infn.it:2119/jobmanager-lcgpbs-short 
 grid4.na.astro.it:2119/jobmanager-lcgpbs-infinite 
 grid4.na.astro.it:2119/jobmanager-lcgpbs-long 
 grid4.na.astro.it:2119/jobmanager-lcgpbs-short 
***************************************************************************
```
We can be reasonably confident the Resource Broker will send our job to one of the CEs listed.

Now let us submit the job :

```
$ edg-job-submit -o myjobID JobWithOutput.jdl 
$ edg-job-submit -o myjobID JobWithOutput.jdl 
Selected Virtual Organisation name (from JDL): gilda 
Connecting to host grid004.ct.infn.it, port 7772 
Logging to host grid004.ct.infn.it, port 9002 
********************** edg-job-submit successful ************************** 
The job has been successfully submitted to the Network Server.
  Use edg-job-status command to check job current status. Your job identifier 
  (edg_jobId) is: 
  - https://grid004.ct.infn.it:9000/2O0zH-cYWT3TopamPD5ccA 
 The edg jobId has been saved in the following file:
  /home/rome01/JobSubmission/Torino/Job+Data/myjobID 
***************************************************************************
```
Notice we used the **-o**  $\le$ **jobId file**> option. This places the unique id of our job in the specified file **myjobID** , so that it we can use it later on :

\$ more myjobID ###Submitted Job Ids### https://grid004.ct.infn.it:9000/2O0zH-cYWT3TopamPD5ccA

Now we can check the status of our job using the **edg-job-status** command. Here is where we use the **–i <jobId file>** option to retrieve our previous jobId :

```
$ edg-job-status -i myjobID 
************************************************************* 
BOOKKEEPING INFORMATION: 
Status info for the Job : https://grid004.ct.infn.it:9000/2O0zH-cYWT3TopamPD5ccA 
Current Status: Scheduled 
Status Reason: Job successfully submitted to Globus 
Destination: skurut1.cesnet.cz:2119/jobmanager-lcgpbs-gilda 
reached on: Mon Jan 31 16:46:54 2005
```
Notice the job status : **Current Status: Scheduled**

When our job is completed the status will change to **Done** 

If all went well, our replica will also have been created. Lets check it:

```
$ lcg-lr --vo gilda lfn:Rome01.out 
sfn://grid009.ct.infn.it/flatfiles/SE00/gilda/generated/2005-01-31/file83e381d6-73aa-
                     11d9-ad41-c4b3adf3b832
```
### **4.8 Job Submission with Input Data**

Now we will try a similar exercise, but we will specifiy the **InputData** attribute for the job. This will ensure our job is sent to a CE which is located 'close' to the SE where the data is stored.

Lest examine the JDL file used in this exercise. As before, change the LFN in the JDL file and the script file to **Rome01.out**

```
$ more JobWithInput.jdl 
Type = "iob";
JobType = "Normal"; 
Executable = "scriptInput.sh"; 
Arguments = "Francesco"; 
VirtualOrganisation = "gilda"; 
StdOutput = "std.out"; 
StdError = "std.err"; 
InputSandbox = {"scriptInput.sh"}; 
OutputSandbox = {\text{``std.out''}, \text{``std.err''}};InputData = "lfn:TorinoXX.out"; 
DataAccessProtocol = {"gsiftp","rfio"}; 
Requirements = (other.GlueCEInfoTotalCPUs > 4); 
Rank = (other.GlueCEStateFreeCPUs); 
RetryCount = 0;
```
Look at the job script **scriptInput.sh**

What does it do ?

```
$ more scriptInput.sh 
#!/bin/sh 
lcg-cp --vo gilda lfn:TorinoXX.out file:`pwd`/TorinoXX.out 
echo "Before.." 
cat TorinoXX.out 
# Adding new entry on the dataset1.out file. 
/bin/echo Hello $1 and welcome to the EGEE tutorial! >> TorinoXX.out 
echo "After.." 
cat TorinoXX.out
```
Now, check all is well using the **edg-job-list-match** command

\$ edg-job-list-match JobWithInput.jdl

The Resource Broker should match your job to a CE which has associated with it a 'close' SE where your replica is stored.

Now submit the job:

\$ edg-job-submit -o myjobID JobWithInput.jdl

Check the status of your job (note, you now have a second job ID) :

```
$ edg-job-status -i myjobID 
------------------------------------------------------------------ 
1 : https://grid004.ct.infn.it:9000/2O0zH-cYWT3TopamPD5ccA 
2 : https://grid004.ct.infn.it:9000/obVLm6YLTpLc_p61q2q8nQ 
a : all 
q : quit 
------------------------------------------------------------------ 
Choose one or more edg jobId(s) in the list - [1-2]ail:2************************************************************* 
BOOKKEEPING INFORMATION: 
Status info for the Job : https://grid004.ct.infn.it:9000/obVLm6YLTpLc_p61q2q8nQ 
Current Status: Scheduled 
Status Reason: Job successfully submitted to Globus 
Destination: grid010.ct.infn.it:2119/jobmanager-lcgpbs-infinite<br>Destination: grid010.ct.infn.it:2119/jobmanager-lcgpbs-infinite
reached on: Mon Jan 31 17:27:56 2005 
$ edg-job-get-output -i myjobID 
------------------------------------------------------------------ 
1 : https://grid004.ct.infn.it:9000/2O0zH-cYWT3TopamPD5ccA 
2 : https://grid004.ct.infn.it:9000/obVLm6YLTpLc_p61q2q8nQ 
a : all 
q : quit 
------------------------------------------------------------------ 
Choose one or more edg jobId(s) in the list - [1-2]all:2
Retrieving files from host: grid004.ct.infn.it ( for 
                     https://grid004.ct.infn.it:9000/obVLm6YLTpLc_p61q2q8nQ ) 
***************************************************************************** 
                          JOB GET OUTPUT OUTCOME 
  Output sandbox files for the job: 
  - https://grid004.ct.infn.it:9000/obVLm6YLTpLc_p61q2q8nQ 
  have been successfully retrieved and stored in the directory: 
  /home/rome01/JobOutput/rome01_obVLm6YLTpLc_p61q2q8nQ 
*****************************************************************************
```
When the job status reaches **Done**, you can check the output directory (copy/paste the Output sandbox directory from your job status result):

\$ ls –l /home/rome01/JobOutput/rome01\_obVLm6YLTpLc\_p61q2q8nQ/\*

See the result of your job:

\$cat /home/rome01/JobOutput/rome01\_obVLm6YLTpLc\_p61q2q8nQ/std.out